Использование VRAYPROXY для тяжелых сцен.

1. Создадим «тяжелое дерево» с помощью Onyx TREE STORM

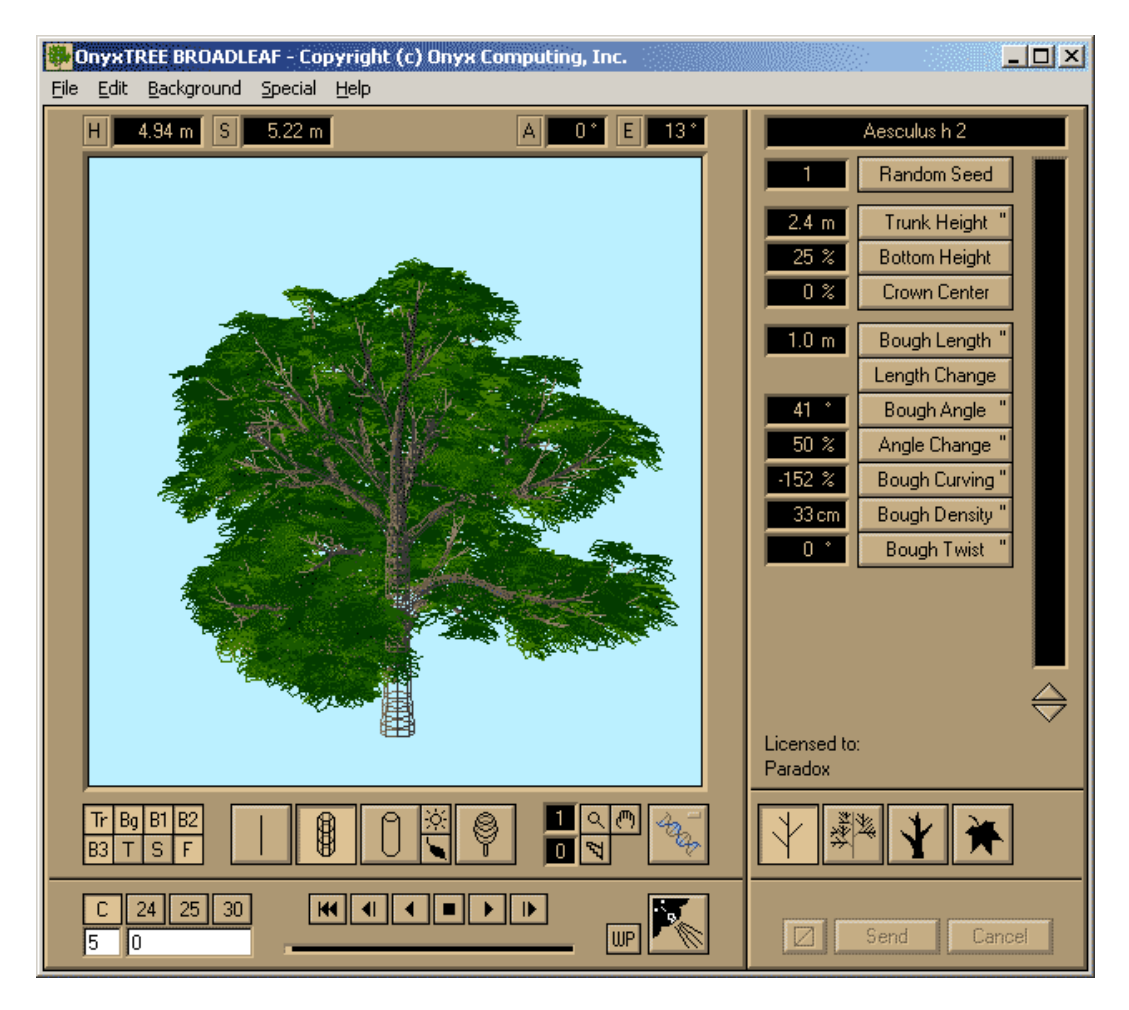

2. Сохраним его в формате 3ds

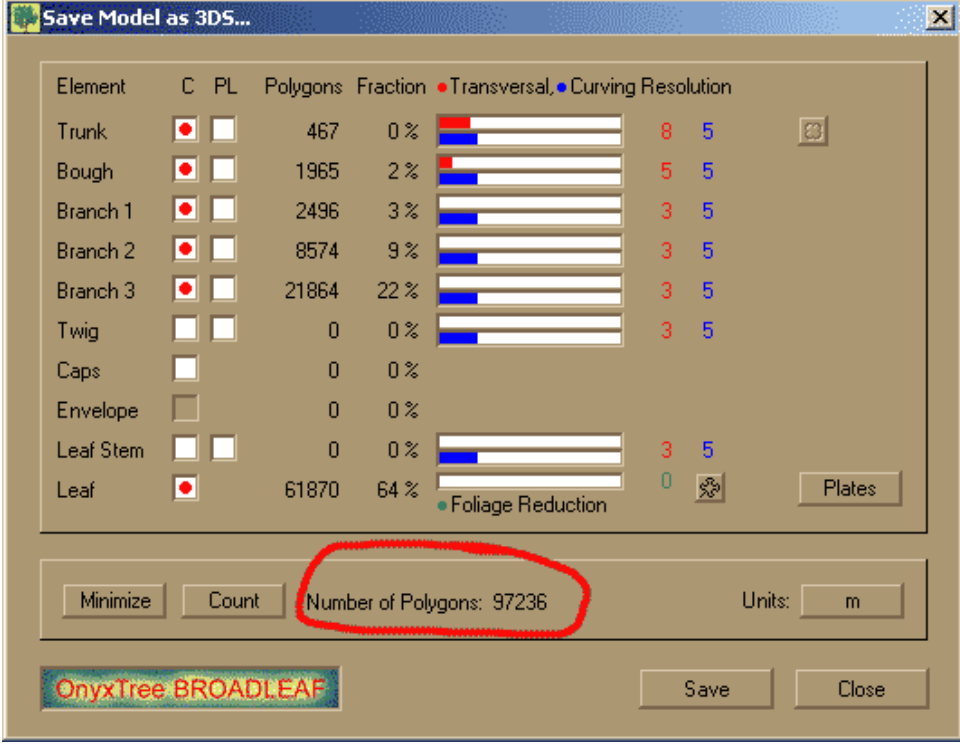

Обратим внимание на количество полигонов, их очень много, если в сцене будет несколько десятков таких деревьев, то для ПК будет сложно справится с подобной сценой. 3. Импортируем дерево в 3Д МАКС. При этом полигонов меньше не становится, дерево по прежнему «тяжелое».

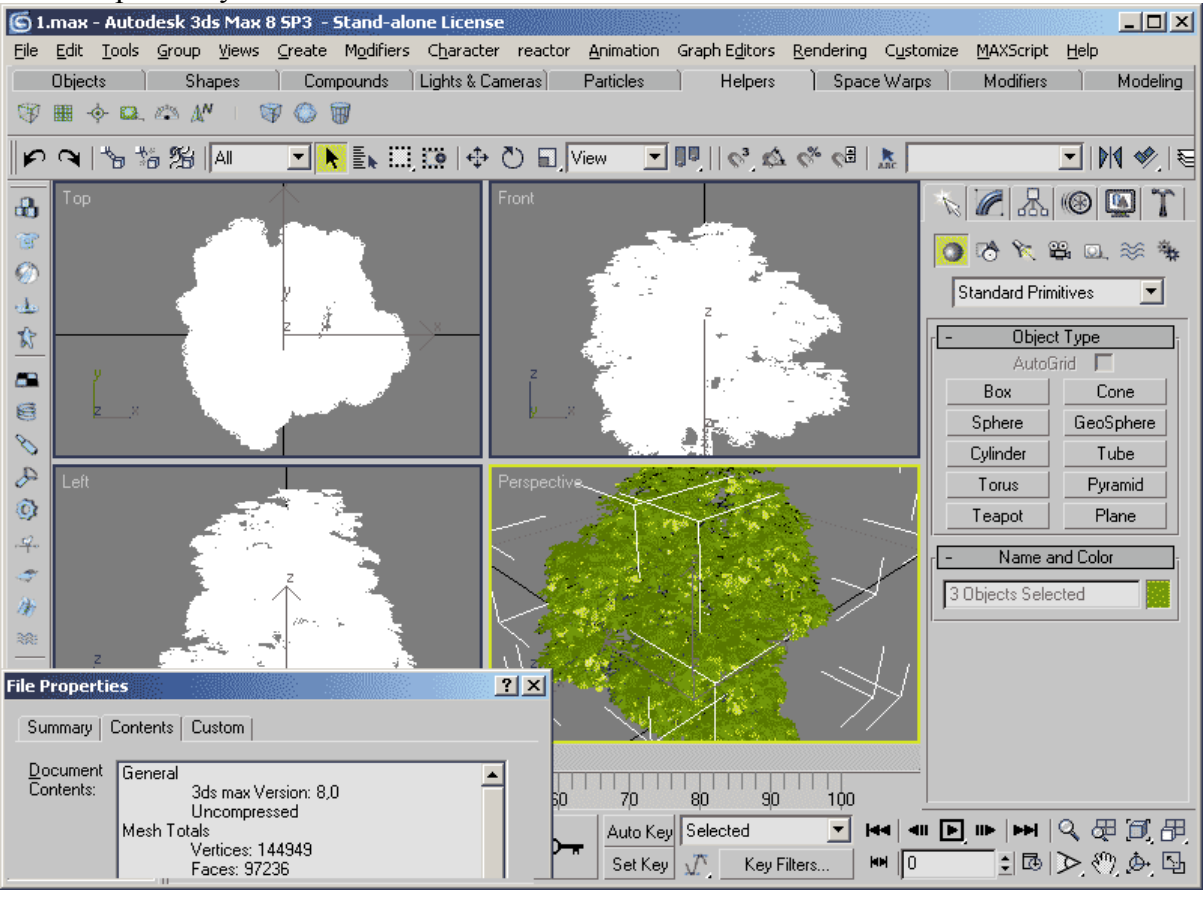

4. Передаем дерево в Vray mesh (VRAYPROXY).

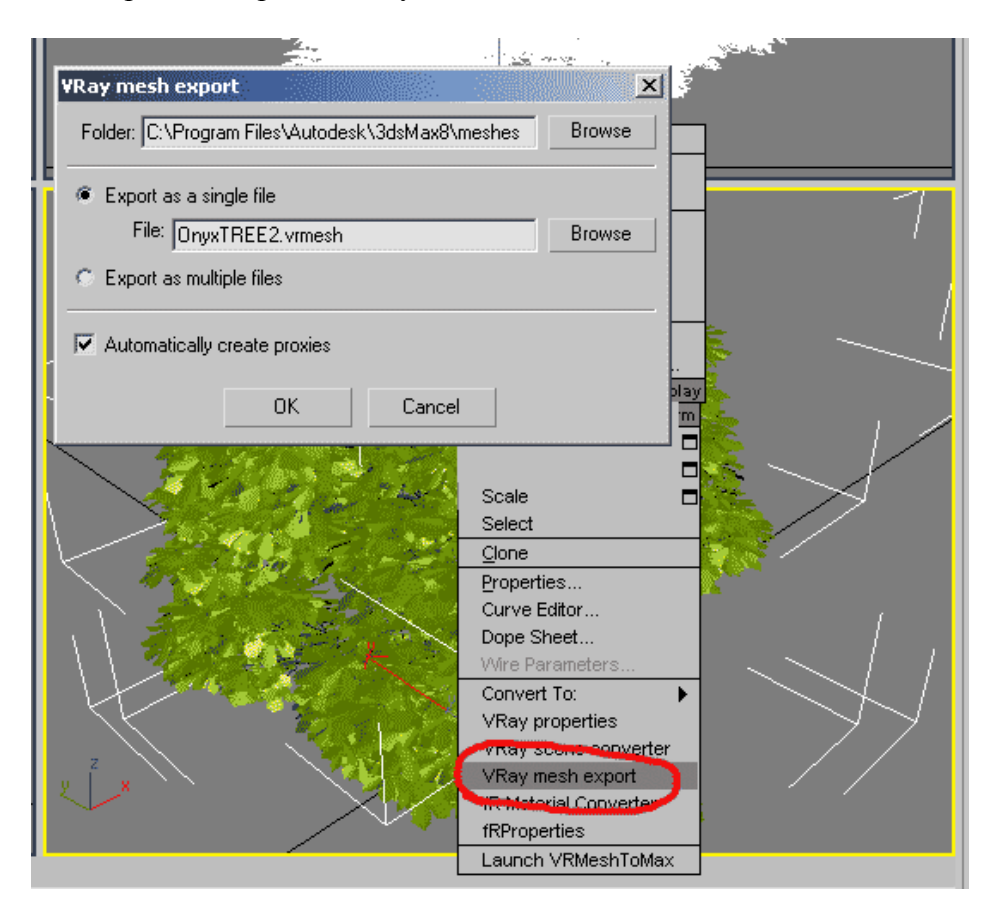

Для этого необходимо выделить объект и щелкнув П.К.М. в появившемся меню выбрать пункт Vray mesh export, после чего нужно указать путь где мы будем хранить свои ибьекты.

Следует обратить внимание, что если объект состоит из нескольких примитивов или разных частей с разными материалами, то возможно слияние этих частей или примитивов в том числе и присвоение им одного материала. В нашем случае, чтоб этого не произошло мы конвертируем в Vray mesh по отдельности ствол дерева, и листву.

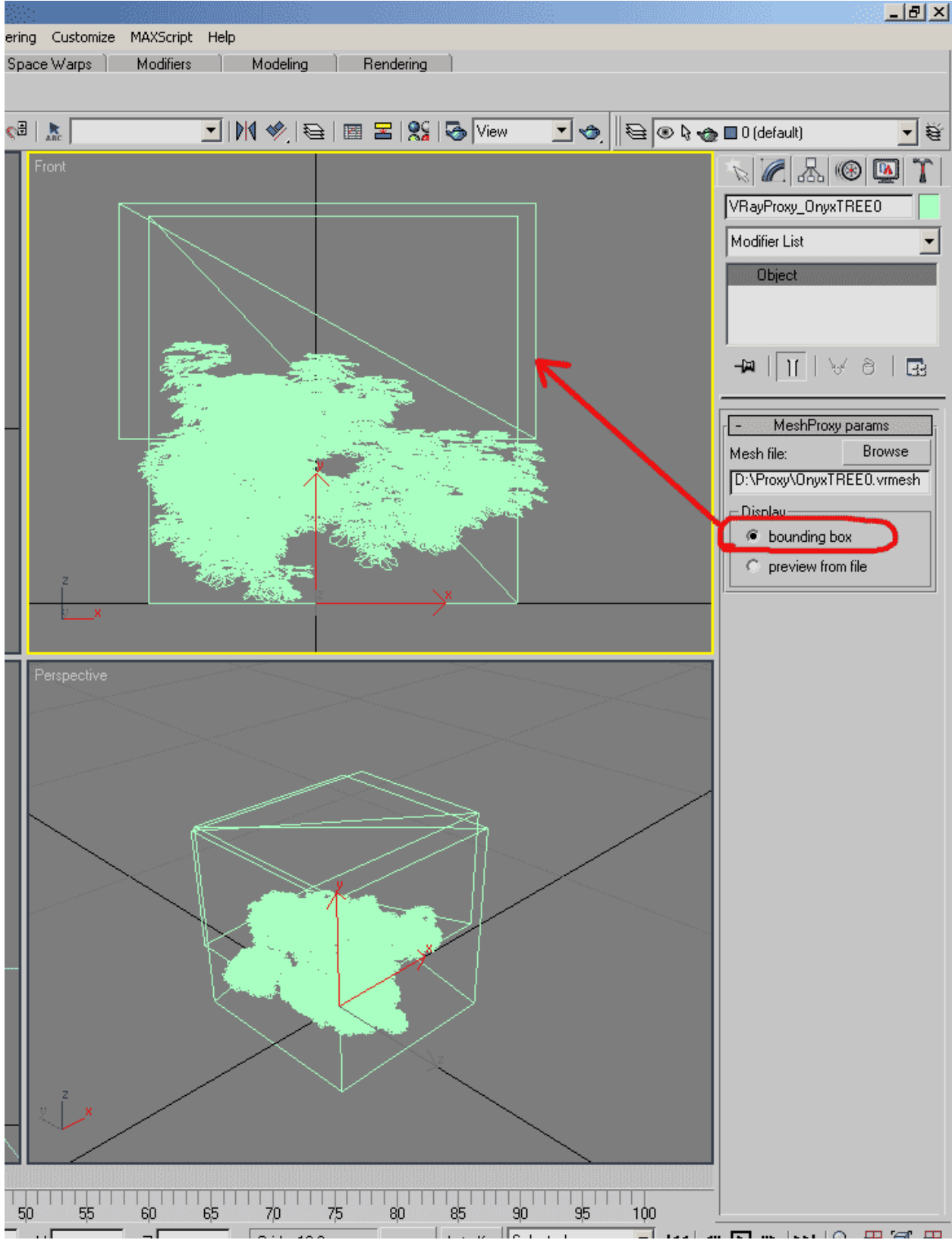

После конвертации, в свойствах переведенных объектов можно выбрать вид отображения на экране.

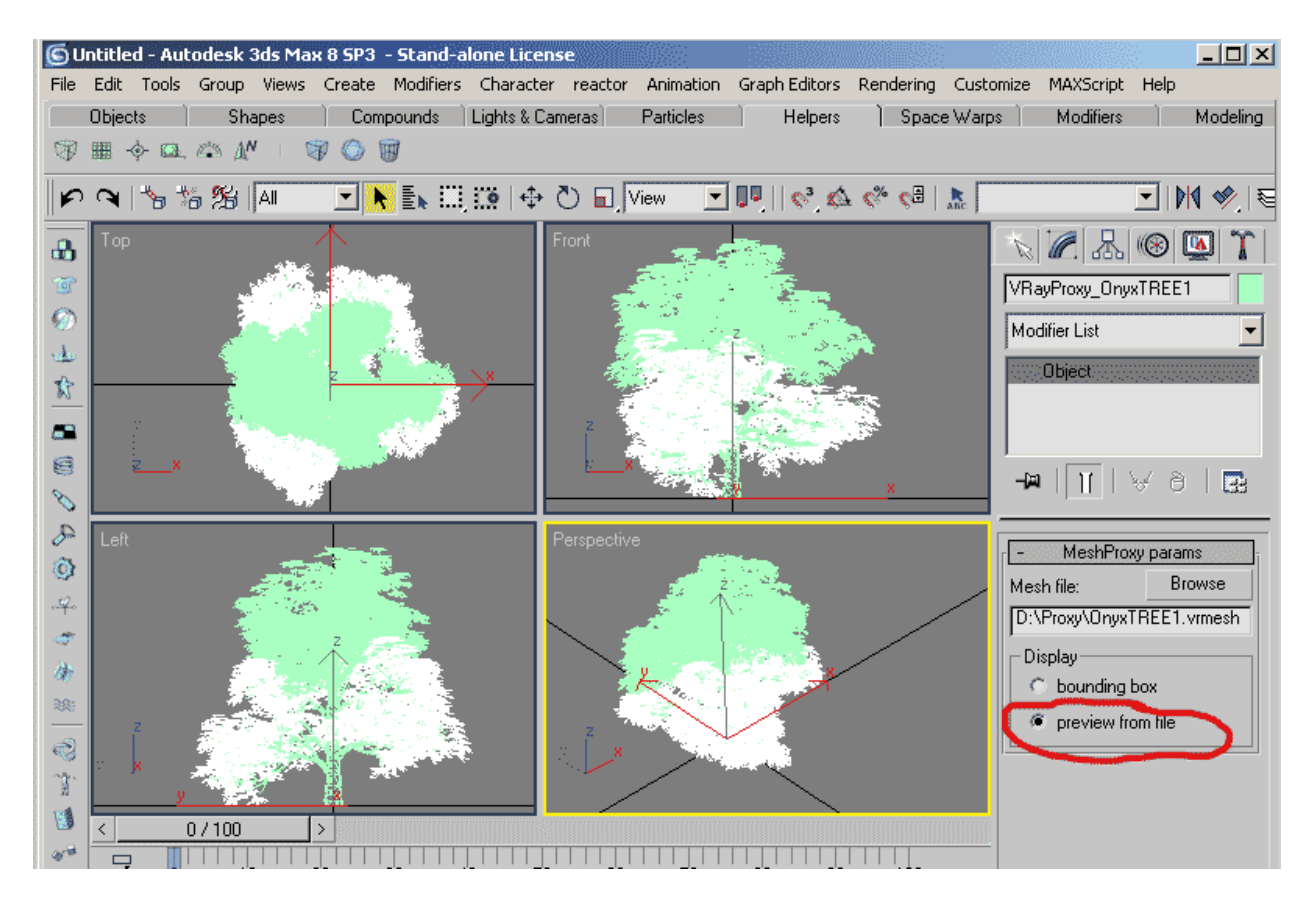

После конвертации объекта в Vray mesh можно сохранить файл.

5. Вставляем созданное дерево из сохраненного файла в сцену, используя функции Merge или Xref. Расставляем деревья в сцене.

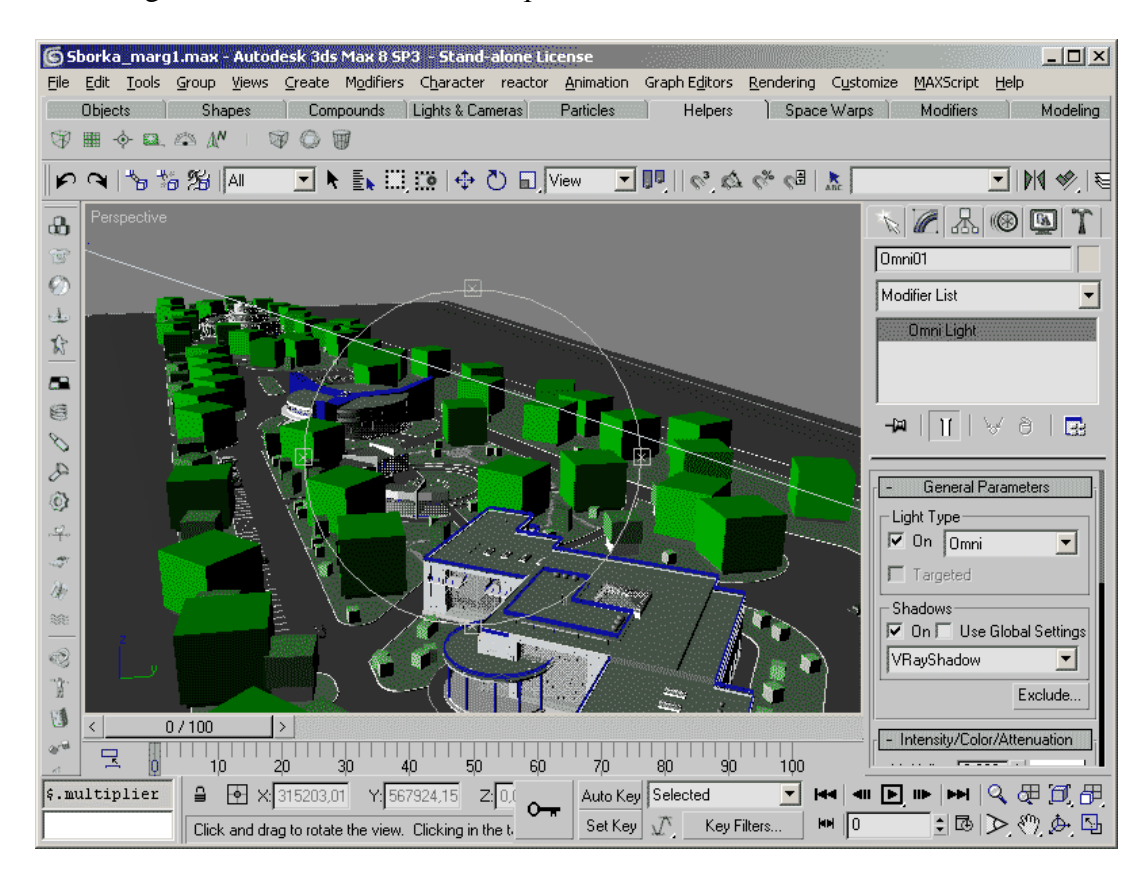

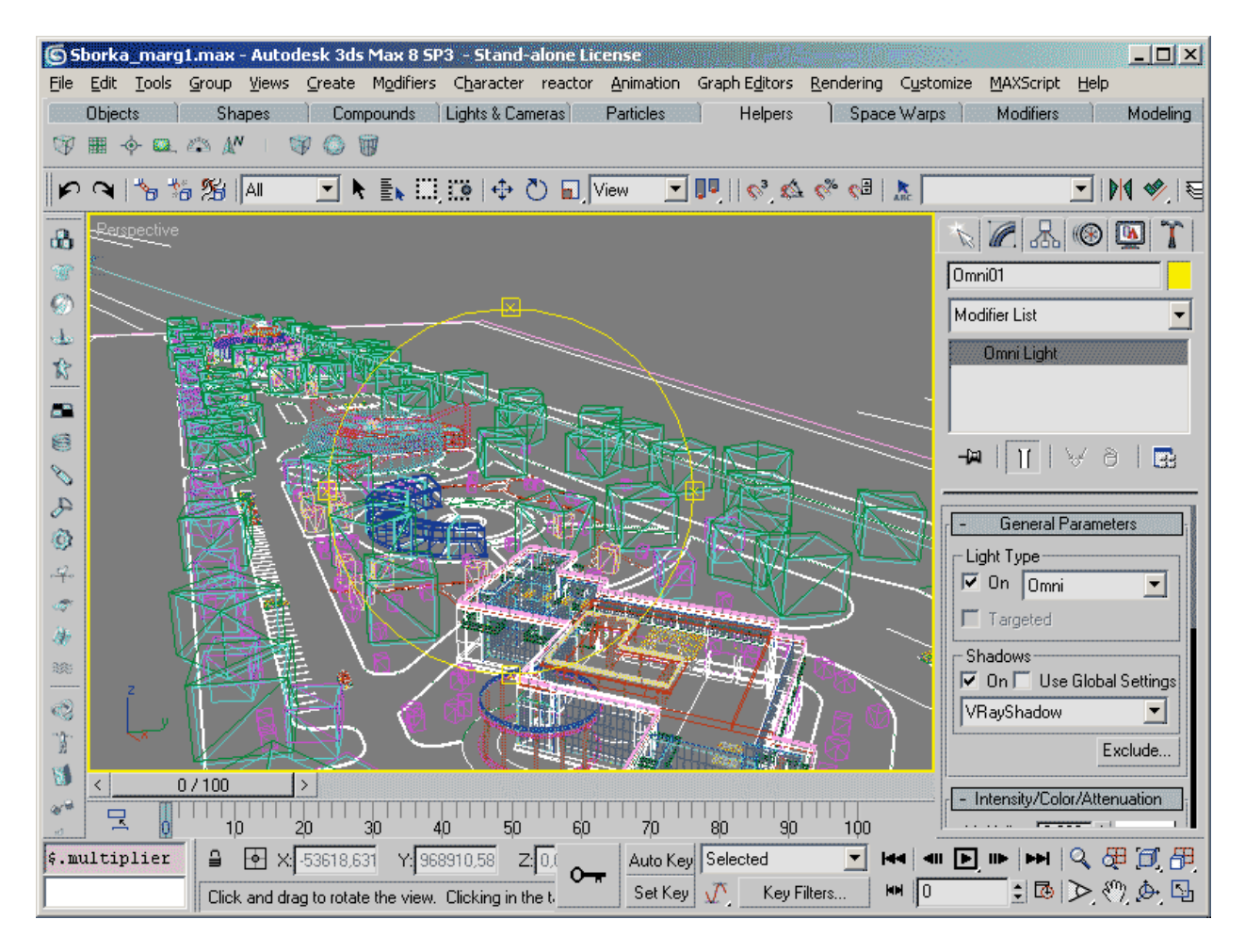

6. Для рэндера подобной сцены все настройки настраиваются по вкусу как обычно. Но, необходимо включить функцию указанную на картинке, деревья будут подгружаться по мере надобности, экономно используя ресурсы компьютера.

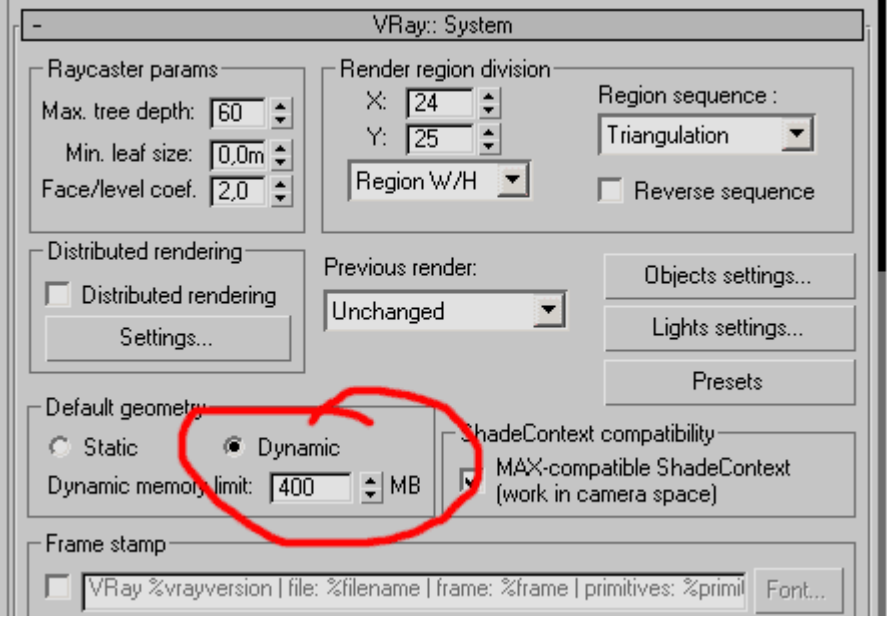

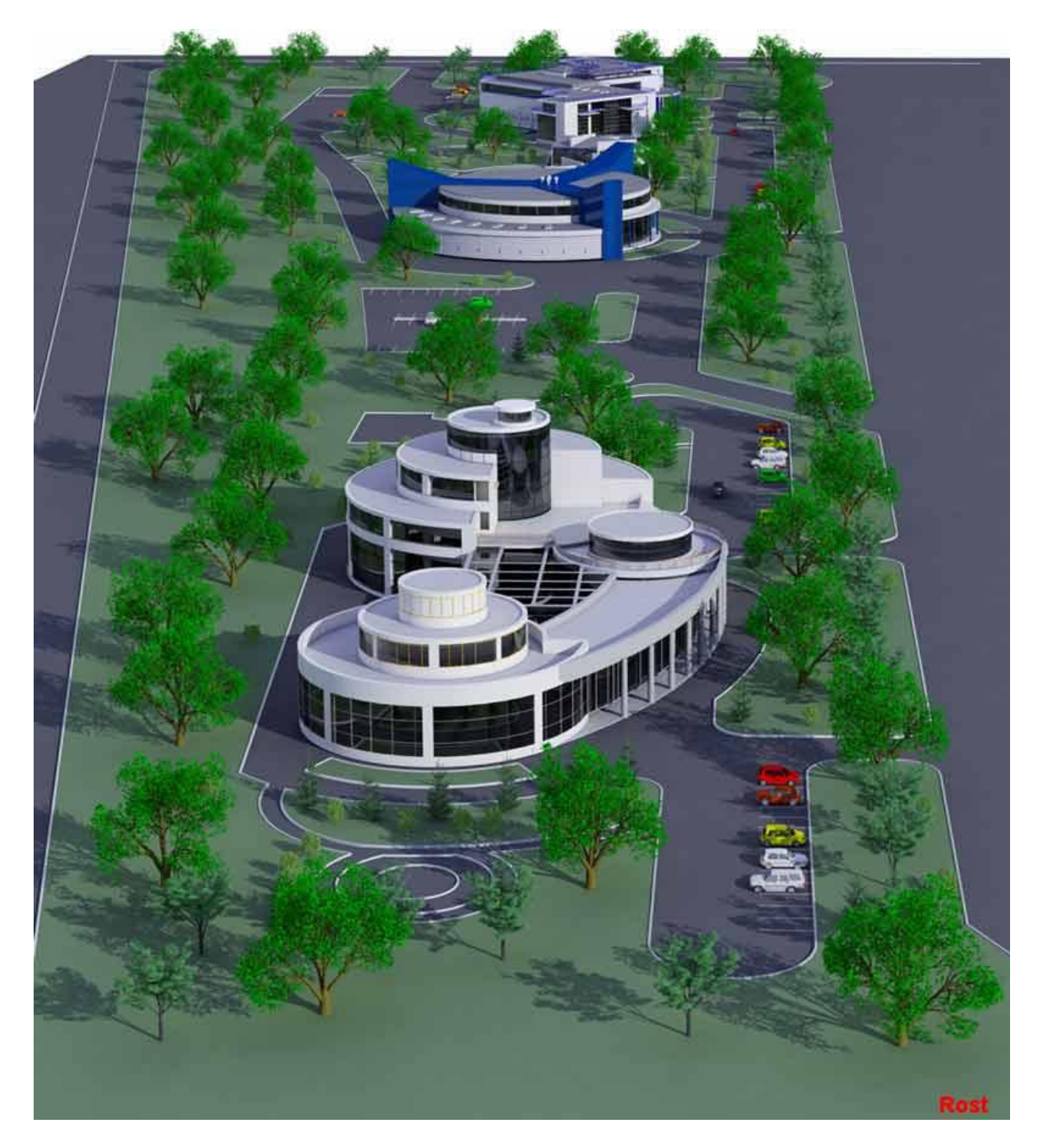

В данной тестовой сцене около 10 000 000 полигонов, компьютер P4, 3.0гГц., 1024mb, GF 128mb.

Время просчета подобных картинок с средним разрешением 2500х1875 составляло около 30 минут.

**Rost ART©**